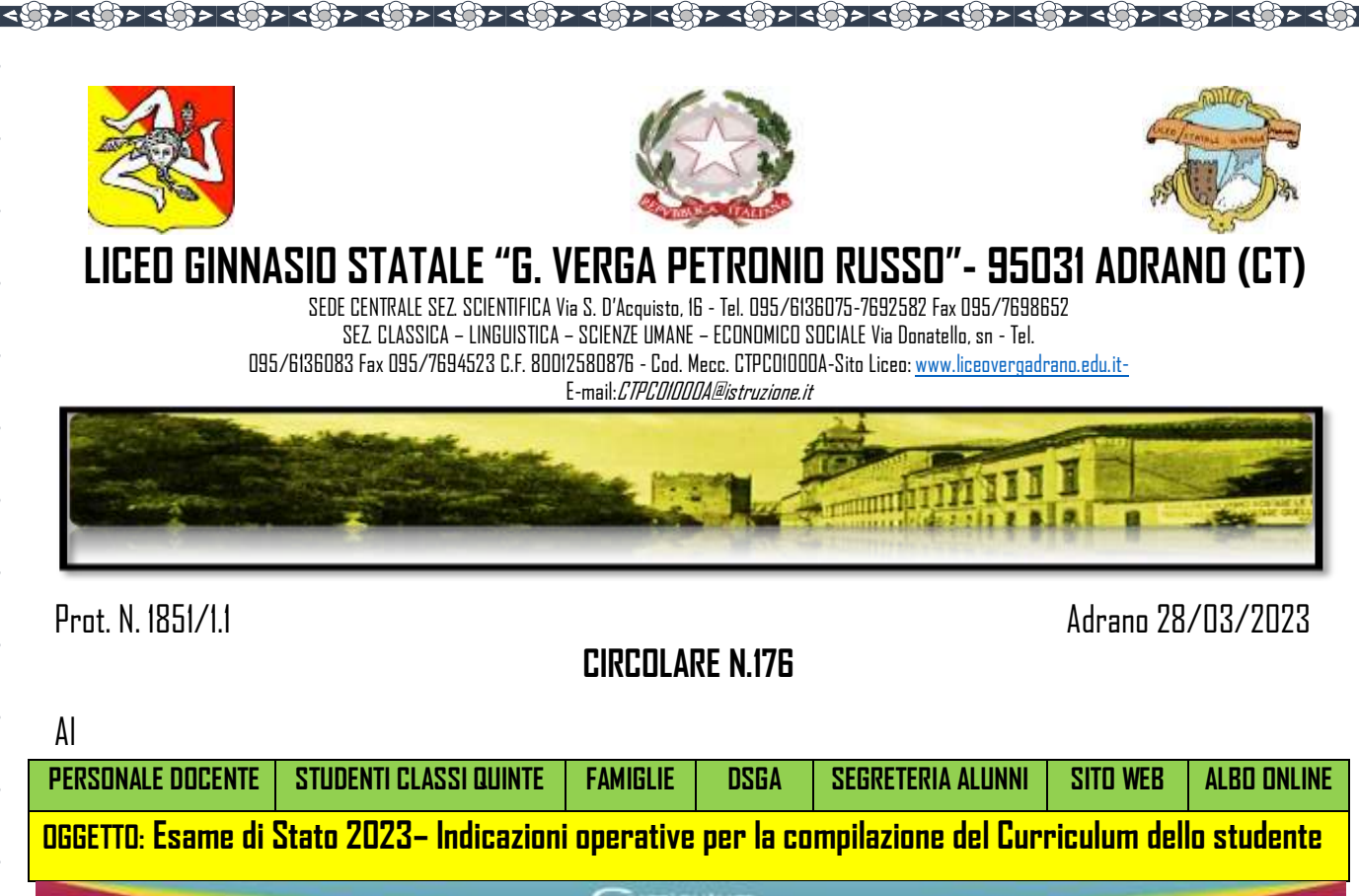

Il curriculum dello studente è stato introdotto dalla Legge 107 del 2015 ed in seguito disciplinato dal Decreto legislativo 62 del 2017. Esso viene rilasciato in allegato al diploma di scuola secondaria di secondo grado al termine del secondo ciclo di istruzione ed è un documento rappresentativo dell'intero profilo dello studente, che riporta i dati relativi al profilo scolastico dello studente e gli elementi riconducibili alle competenze formali, informali e non formali da lui acquisite relative al percorso di studi seguito ed alle attività extrascolastiche realizzate.

**Il curriculum è composto di più sezioni:** la prima è di competenza della scuola, la seconda parte è a cura della scuola e dello studente, la terza parte riporta tutte le attività compiute dallo studente al di fuori della scuola.

In particolare, il documento chiede ad alunne e alunni di precisare nella seconda e terza sezione le certificazioni acquisite nel percorso di studi:

• certificazioni linguistiche e informatiche,

લા અના પ્રાપ્ય કર્યું અના પ્રાપ્ય કર્યું અના પ્રાપ્ય કર્યું અને આ પ્રાપ્ય કર્યું અને આ પ્રાપ્ય કર્યું અને આ પ્<br>લાગ અને આ પ્રાપ્ય કર્યું અને આ પ્રાપ્ય કર્યું અને આ પ્રાપ્ય કર્યું અને આ પ્રાપ્ય કર્યું અને આ પ્રાપ્ય કર્યું અ

- attività professionali, culturali, artistiche e musicali,
- attività sportive, di cittadinanza attiva e di volontariato.

Si invitano le SS.LL. in indirizzo a visionare il video<https://youtu.be/Y91mH4ANJcE>

Il Curriculum è uno strumento con rilevante valore formativo ed educativo, importante per la presentazione alla Commissione e per lo svolgimento del colloquio dell'esame di Stato del II ciclo.

न्धीरेन दक्षिण दक्षिण दक्षिण दक्षिण दक्षिण दक्षिण दक्षिण दक्षिण दक्षिण दक्षिण दक्षिण दक्षिण दक्षिण दक्षिण दक्षिण

Gli **studenti** per accedere alla piattaforma informatica <https://curriculumstudente.istruzione.it/> devono seguire le indicazioni di seguito riportate:

Visionare il seguente video: https://www.youtube.com/watch?v=CK\_grPwiMO

## Fase 1 – **Registrazione**

Per essere abilitati dalla segreteria, ogni studente delle classi quinte deve essere in possesso delle credenziali di accesso all'area riservata del Ministero dell'Istruzione che saranno ottenute come di seguito indicato:

Aprire la pagina [https://curriculumstudente.istruzione.it](https://curriculumstudente.istruzione.it/)

Cliccare su "Accedi".

Cliccare su "Studente".

Dalla pagina di "*Login*" cliccare su "Registrati".

Cliccare su "Procedi con la registrazione".

Inserire il proprio codice fiscale all'interno del campo "Codice fiscale".

Selezionare la casella di sicurezza "Non sono un robot".

**Cliccare su "Passaggio 2"** per la verifica del codice fiscale inserito e per procedere con l'inserimento dei dati anagrafici.

ા અના કરવા અને પ્રાણ અના સ્વામ પણ અના કરવા અના કરવા અના પ્રાણ અના કરવા અના કરવા અના કરવા અના કરવા અના અના અના અ

Inserire tutti i dati richiesti all'interno dei rispettivi campi.

Inserire un'e-mail personale.

Accettare i termini e le condizioni selezionando "Accetto".

Leggere l'informativa sulla privacy e conferma il trattamento dei dati personali selezionando "Presa visione".

## **Cliccare su "Passaggio 3".**

Verificare che i dati inseriti siano corretti.

Per effettuare una modifica cliccare su "Torna indietro"

Se tutti i dati sono corretti, continuare con la registrazione cliccando su "Conferma i tuoi dati".

Alla fine della procedura, il Ministero dell'Istruzione invierà una mail sull'indirizzo di posta elettronica fornito per completare la registrazione.

Aprire la mail ricevuta dal Ministero.

Per completare la registrazione, cliccare sul link che si trova all'interno della mail: il tuo indirizzo mail è stato confermato.

La registrazione è stata completata.

La prima volta che si accede viene richiesto di cambiare la password inviata via mail: la nuova password deve essere di almeno 8 caratteri e deve includere: un numero, una lettera maiuscola ed una lettera minuscola.

**Gli studenti devono eseguire la procedura per ottenere le credenziali di accesso entro le ore 14.00 del giorno 13 maggio 2023**, per permettere alla segreteria di procedere all'abilitazione degli stessi.

निक्रिया के समिति पश्चिम पश्चिम पश्चिम पश्चिम पश्चिम पश्चिम पश्चिम पश्चिम पश्चिम पश्चिम पश्चिम पश्चिम पश्चिम पश्चिम

Si ricorda inoltre che le certificazioni attestanti le competenze informali e non formali per il credito scolastico devono essere inviate all'email dell'istituto ctpc01000a@istruzione.it **entro e non oltre il 13/05/2023.**

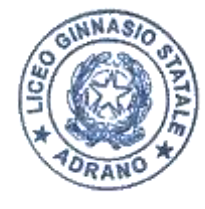

## Il Dirigente Scolastico  **Prof. Vincenzo Spinella** (Documento firmato digitalmente ai sensi del c.d. Codice dell'Amministrazione digitale e norme ad esso connesse)

La pubblicazione della presente sul sito web di questa Istituzione Scolastica ha valore di notifica formale a tutti gli effetti legali